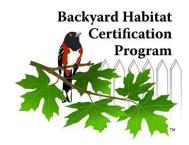

# How to Conduct a Backyard Habitat Certification Determination Visit - 2018

## **Background: Steps to Certification**

- 1. Participant signs up and receives a Site Assessment and follow-up Site Report from BHCP Staff Technician (one-time \$35 fee)
- 2. Participant follows the plan provided by the BHCP Tech at their own pace
- 3. When they are ready to get certified, they notify Backyard staff
- 4. Program staff organize a volunteer (you!) to verify the property meets certification criteria and to collect basic data about the site.

#### How to Schedule a Certification Determination Visit

- Staff will put you directly in touch with the property owner via an "intro email" including the original Site Report.
- For background, read the Site Visit Report *before* contacting the property owner.
- Please contact the participant by email and/or phone <u>within 2 days</u> of the intro email. Offer potential dates/times for the visit. Ask for their availability.
- If the participant does not respond within a few days, try another communication method.

## What You Should Bring

| Property owner's contact info (on Site Visit Report)    |
|---------------------------------------------------------|
| BHCP Volunteer badge                                    |
| Camera or phone with camera                             |
| Certification Criteria Sheet – for your reference       |
| Certification Determination Form – partially filled out |
| Certified Backyard Habitat sign                         |

### How to Conduct the Certification Determination Visit

- 1. Introduce yourself as a volunteer with the Backyard Habitat Program
- 2. Tour the yard with the property owner. Use the form as a tool to guide you:
  - Keep an eye out for and indicate any invasive species.
  - Make your best estimation of square footage of naturescaped areas Ask about and record the number of trees and shrubs planted
  - Indicate canopy layers, wildlife stewardship items and stormwater items
- 3. If the property meets the criteria, present the participant with their new sign!
- 4. Take a great pic (or several) for promotional purposes. Be sure its clear (upload the full size version). All program participants already signed a photo waiver.
- 5. After the visit, enter data and upload the photo online: <a href="https://backyardhabitats.wufoo.com/forms/certification-determination-form/">https://backyardhabitats.wufoo.com/forms/certification-determination-form/</a>